## Mise en place du script au démarrage des postes

*Les captures d'écran qui suivent sont issues de la version Windows 2003.* 

Ouvrir dans « *Panneau de configuration \ Outils d'administration* », le raccourci « *Utilisateurs et ordinateurs Active Directory* ».

Dans la fenêtre « *Utilisateurs et ordinateurs Active Directory* », faire un clic droit sur le nom du serveur et cliquer sur le menu « *Nouveau \ Unité d'organisation* ».

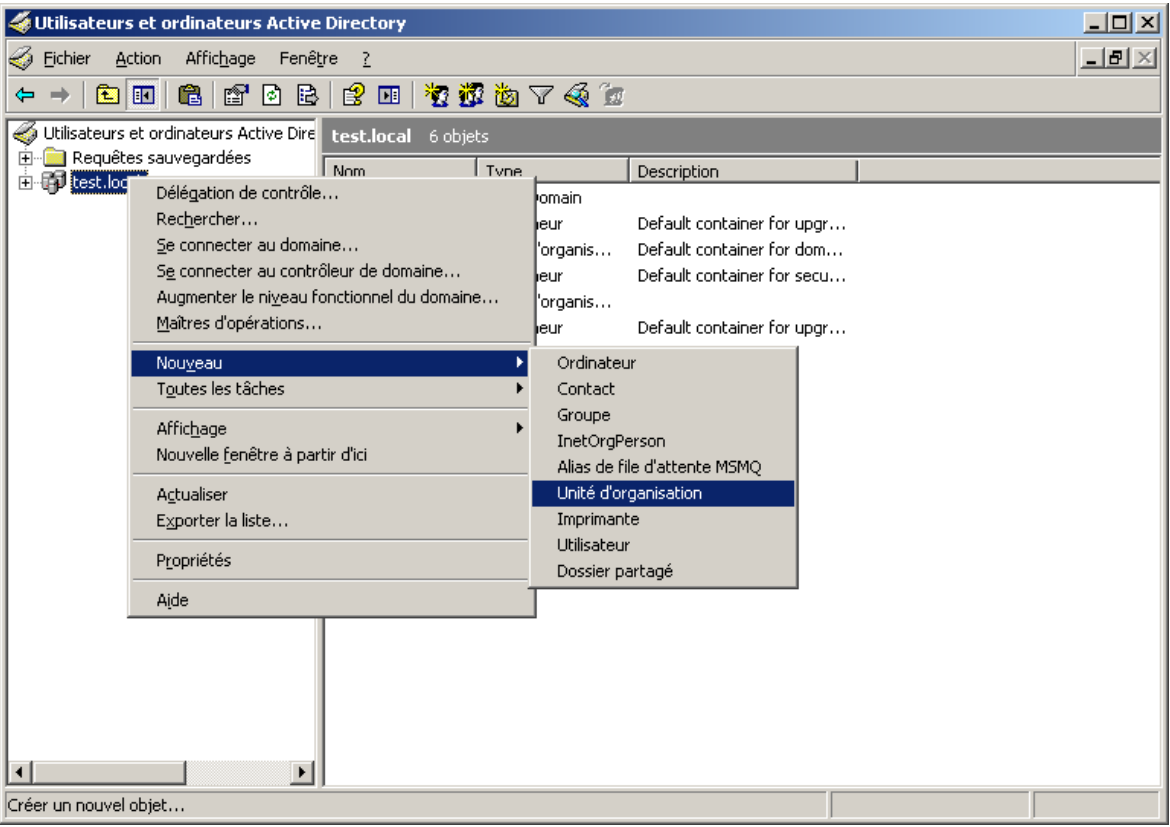

Saisir le nom de la nouvelle unité d'organisation et cliquer « *OK* ».

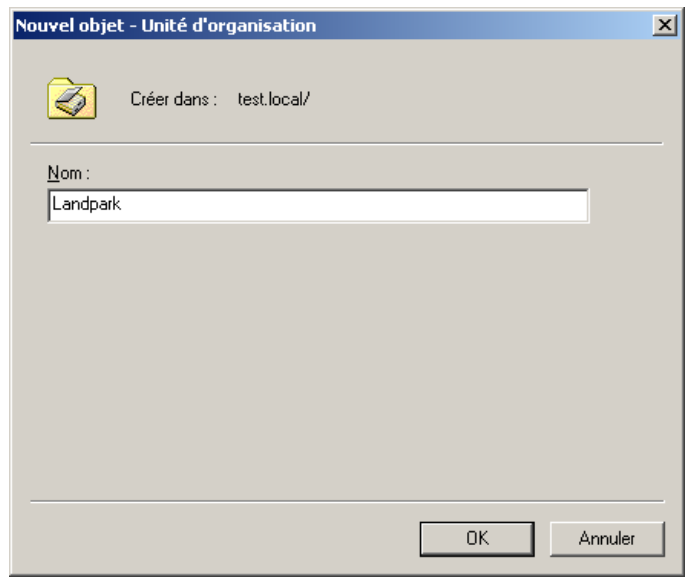

Faire un clic‐droit sur la nouvelle unité d'organisation et cliquer sur le menu « *Propriétés* ».

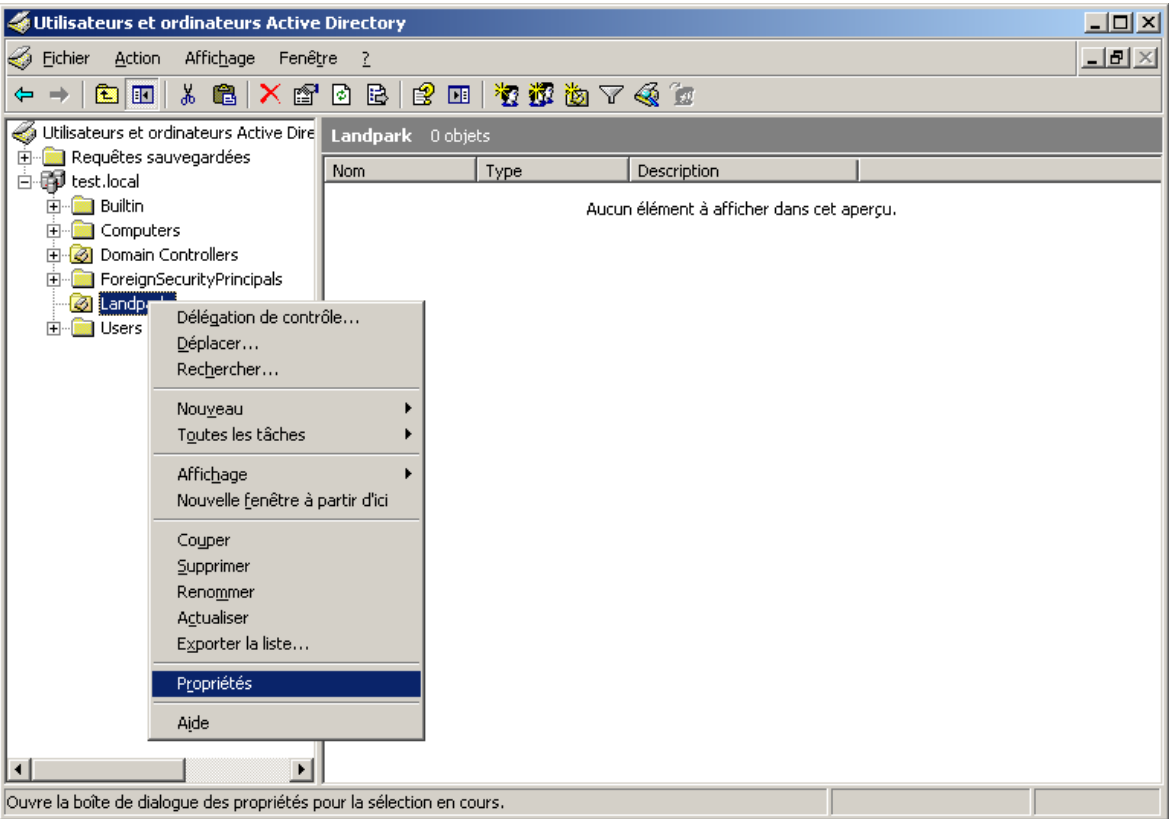

Aller sur l'onglet « *Stratégie de groupe* » et cliquer sur le bouton « *Nouveau* ».

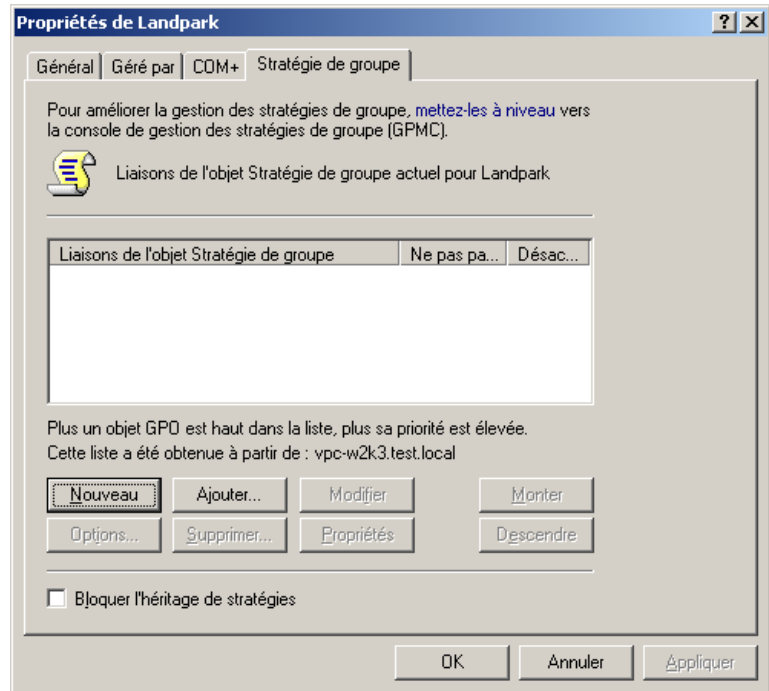

Saisir le nom de la nouvelle stratégie de groupe.

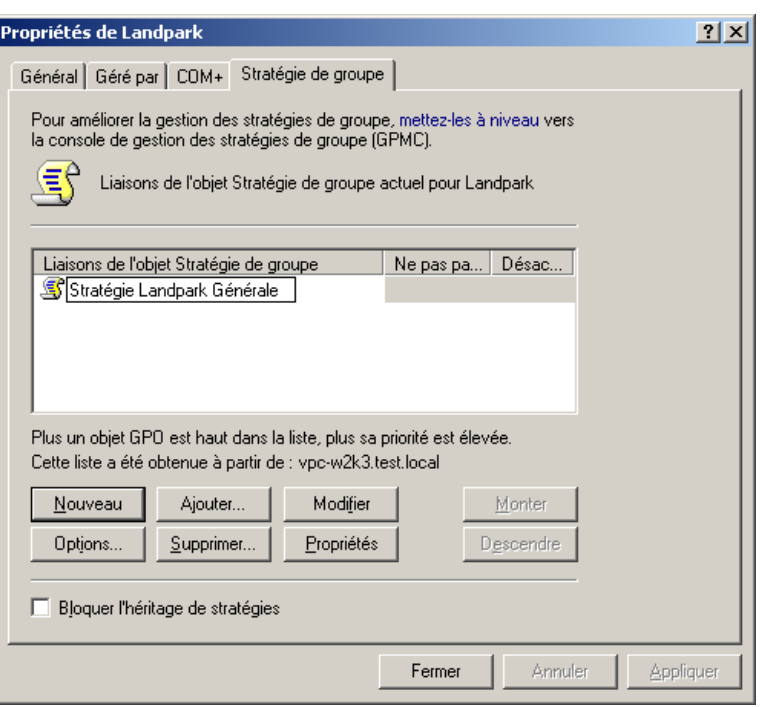

Cliquer sur le bouton « *Modifier* ».

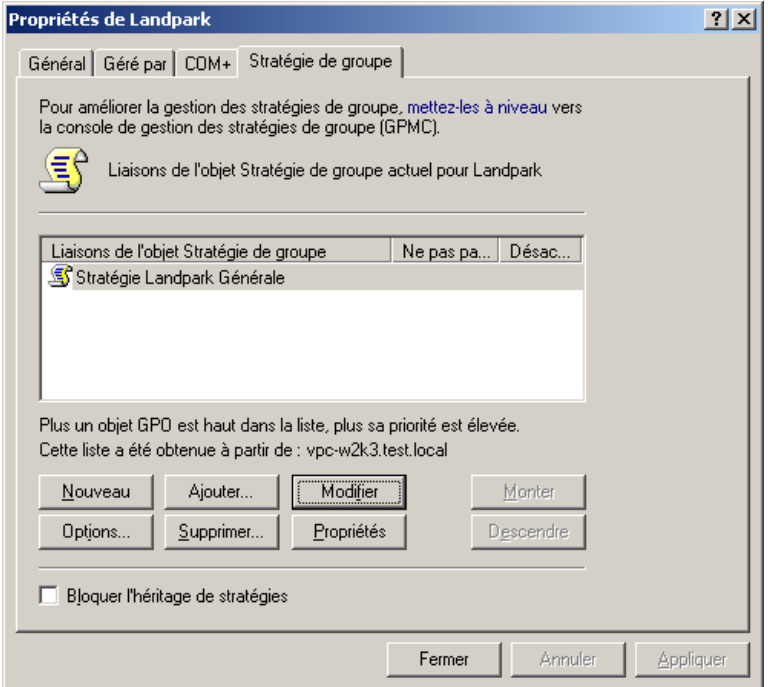

Dans la fenêtre « *Éditeur d'objets de stratégie de groupe* », aller dans l'arborescence « *Configuration ordinateur \ Paramètres Windows \ Scripts (démarrage/arrêt)* », puis faire un clic‐droit sur « *Démarrage* » et cliquer sur le menu « *Propriétés* ».

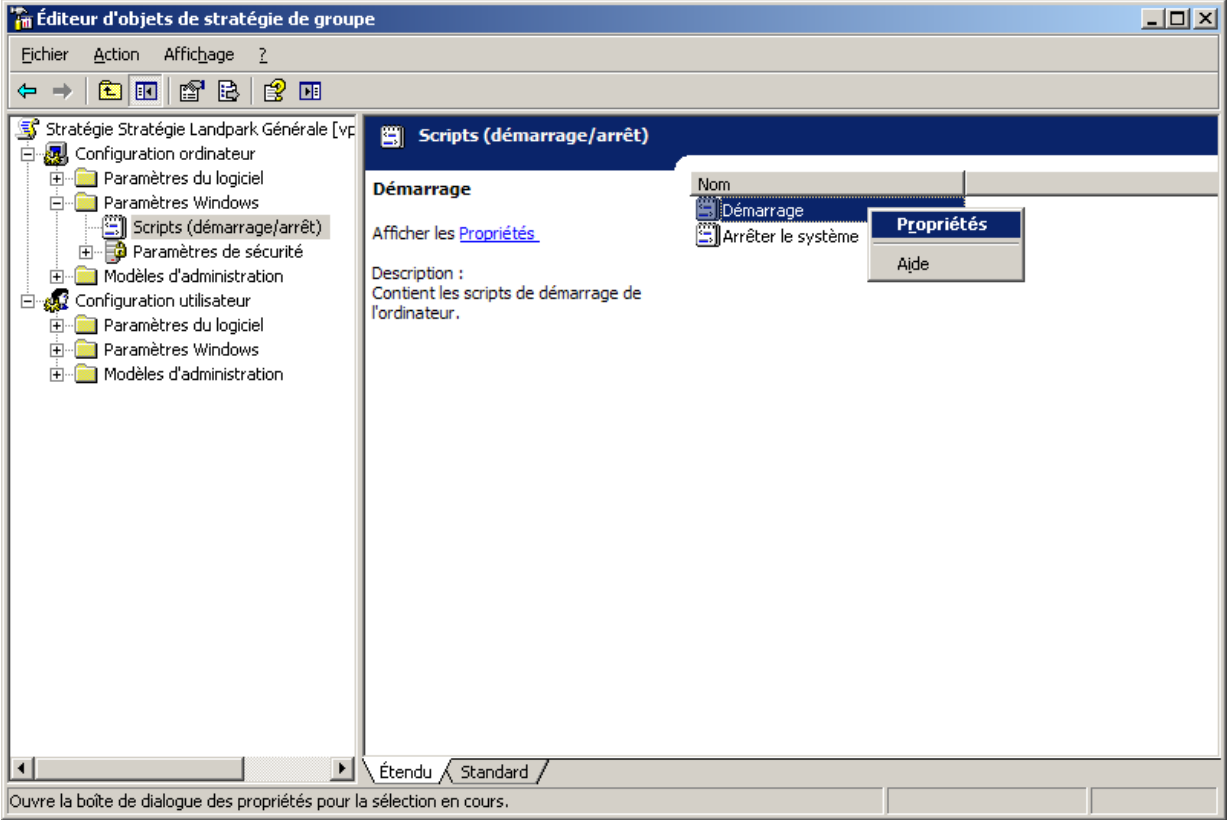

Dans la fenêtre « *Propriétés de démarrage* », cliquer sur le bouton « *Ajouter* ».

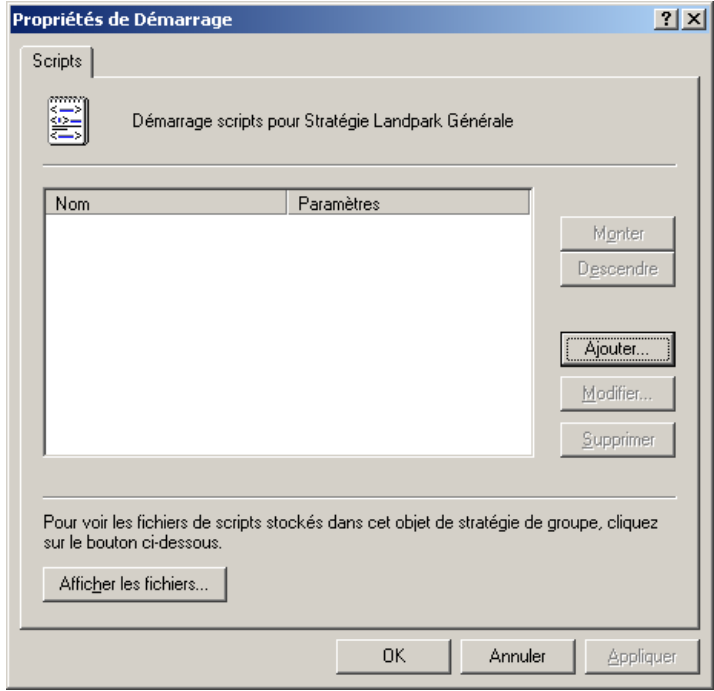

Cliquer sur le bouton « *Parcourir* ».

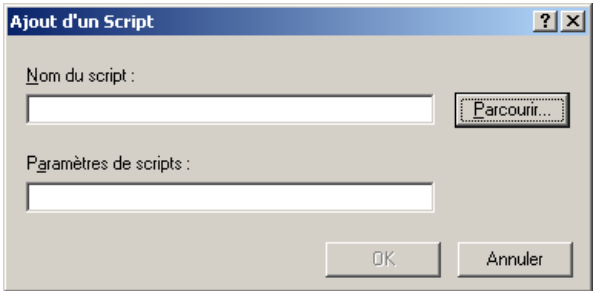

Attention : Le script devra se trouver dans le répertoire proposé par défaut dans la fenêtre « *Parcourir* », sinon il risque de ne pas fonctionner.

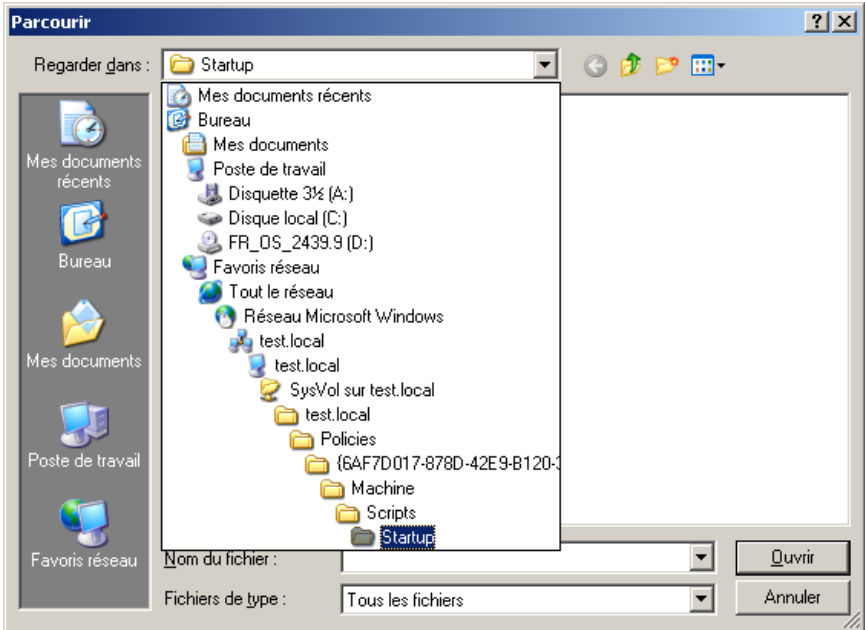

Sélectionner le fichier de script, puis cliquer sur le bouton « *Ouvrir* ».

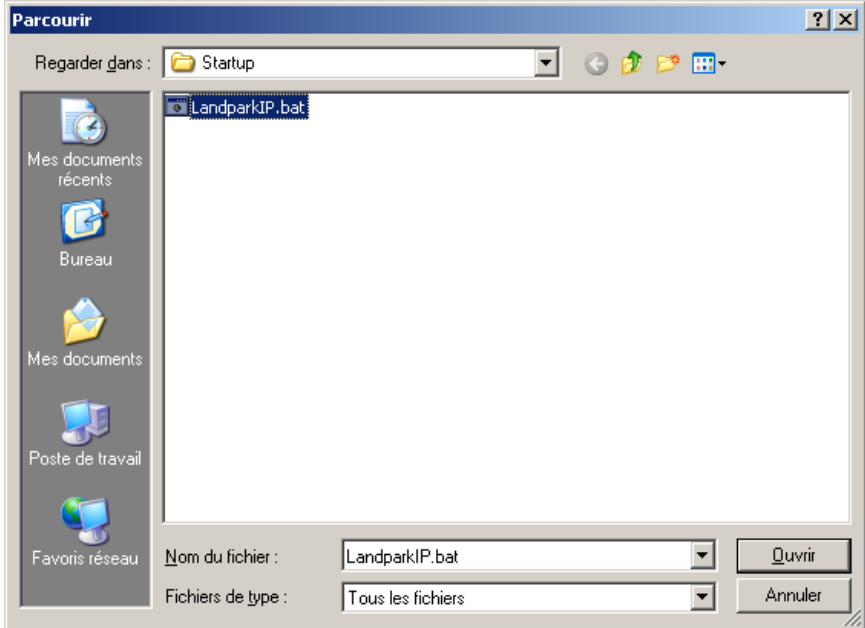

Cliquer sur le bouton « *OK* ».

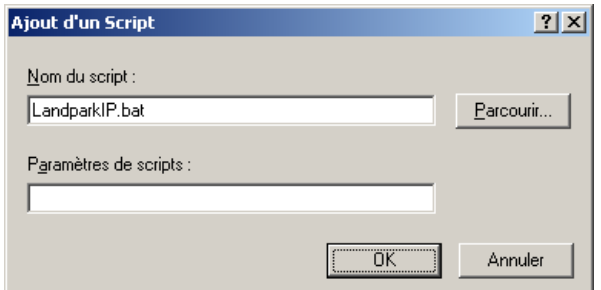

Cliquer sur le bouton « *Appliquer* », puis sur le bouton « *OK* ».

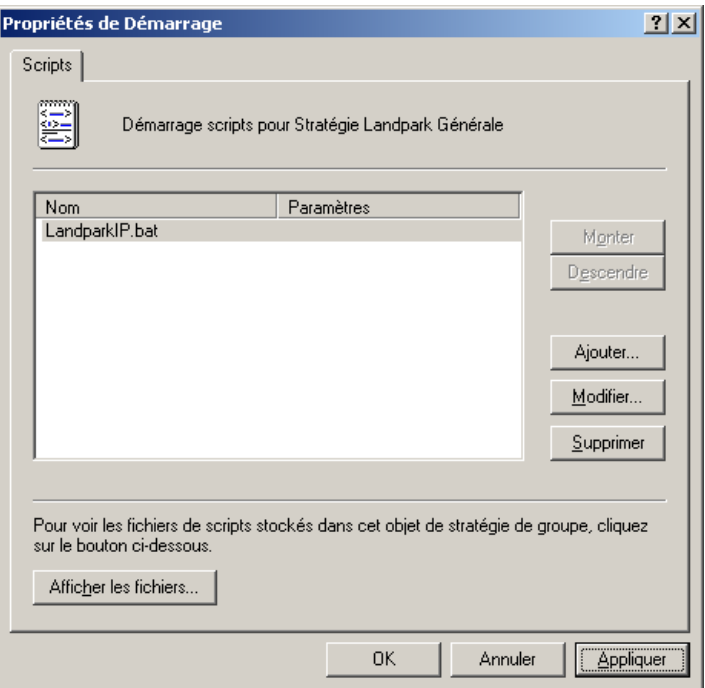

Fermer la fenêtre « *Éditeur d'objets de stratégie de groupe* », puis la fenêtre « *Propriétés* » de la nouvelle unité d'organisation.

Votre script de connexion est maintenant installé pour un groupe d'ordinateurs.

Chaque ordinateur que vous aurez placé dans la nouvelle Unité d'organisation que vous avez créé, déclenchera lors d'un démarrage d'un ordinateur sur votre domaine, l'exécution du script, et donc l'exécution de LpLoaderIp. Ainsi chaque ordinateur recevra systématiquement, dans le répertoire entré en paramètres dans LpLoaderIp, le client de Landpark Network IP.

Note : *La mise en place du script de connexion sur le serveur peut parfois prendre plusieurs minutes, le temps que le serveur prenne en compte les changements des paramètres d'administration*.